#### [hAP](https://mikrotik.com/product/RB941-2nD-TC) lite TC

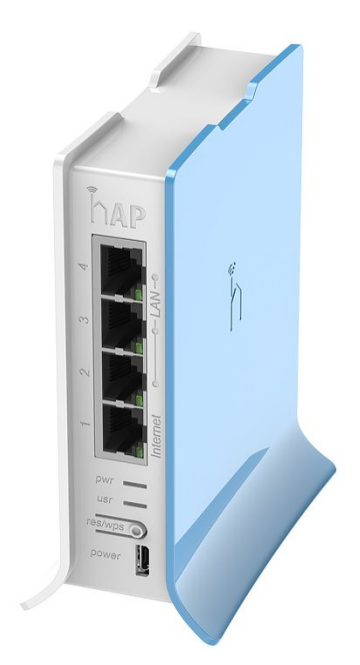

HAP lite TC je jednoduchý domácí bezdrátový přístupový bod. Je nakonfigurován ihned po vybalení, můžete jednoduše zapojit internetový kabel a začít používat bezdrátový internet. Doporučujeme vám nastavit heslo pro zabezpečení vašeho zařízení, postupujte podle těchto kroků.

#### Bezpečnostní upozornění

Než začnete pracovat na jakémkoli zařízení, uvědomte si nebezpečí spojená s elektrickými obvody a seznamte se se standardními postupy pro předcházení nehodám.

Konečná likvidace tohoto produktu by měla být provedena v souladu se všemi národními zákony a předpisy. Instalace zařízení musí být v souladu s místními a národními elektrickými předpisy.

Tato jednotka je určena k instalaci do racku. Před zahájením instalace si pozorně přečtěte montážní pokyny. Pokud nepoužijete správný hardware nebo nedodržíte správné postupy, může dojít k nebezpečné situaci pro lidi a poškození systému.

Tento produkt je určen k instalaci uvnitř. Udržujte tento výrobek mimo dosah vody, ohně, vlhkosti nebo horkého prostředí.

Používejte pouze napájecí zdroj a příslušenství schválené výrobcem, které naleznete v originálním balení tohoto výrobku.

Před připojením systému ke zdroji napájení si přečtěte pokyny k instalaci.

Nemůžeme zaručit, že nedojde k žádným nehodám nebo škodám v důsledku nesprávného použití zařízení. Používejte prosím tento výrobek opatrně a provozujte jej na vlastní nebezpečí!

V případě poruchy zařízení jej prosím odpojte od napájení. Nejrychlejší způsob, jak toho dosáhnout, je vytáhnout zástrčku ze zásuvky.

Zákazník je odpovědný za dodržování místních předpisů země, včetně provozu v rámci zákonných frekvenčních kanálů, výstupního výkonu, požadavků na kabeláž a požadavků na dynamický výběr frekvence (DFS). Všechna rádiová zařízení Mikrotik musí být odborně nainstalována.

**Vystavení vysokofrekvenčnímu záření:** Toto zařízení MikroTik vyhovuje limitům FCC, IC a Evropské unie pro vystavení radiaci stanoveným pro nekontrolované prostředí. Toto zařízení MikroTik by mělo být instalováno a provozováno ne blíže než 20 centimetrů od vašeho těla, profesionálního uživatele nebo široké veřejnosti.

# Rychlý start

Při nastavení zařízení postupujte podle těchto rychlých kroků:

- Připojte svůj ISP ethernetový kabel k ethernetovému portu 1.
- · Připojte zařízení ke zdroji napájení (viz " [Napájení](#page-1-0)").
- Otevřete síťová připojení na vašem PC, mobilním telefonu nebo jiném zařízení a vyhledejte bezdrátovou síť MikroTik a připojte se k ní.
- Konfigurace musí být provedena prostřednictvím bezdrátové sítě pomocí webového prohlížeče nebo mobilní aplikace - (viz " Mobilní aplikace [MikroTik](#page-1-1) "). Případně můžete použít konfigurační nástroj

WinBox <https://mt.lv/winbox> .

- Po připojení k bezdrátové síti otevřete ve webovém prohlížeči [https://192.168.88.1](https://192.168.88.1/) *a spusťte konfiguraci, uživatelské jméno: dmin* a ve výchozím nastavení není žádné heslo (nebo u některých modelů zkontrolujte uživatelské a bezdrátové heslo na štítku ) . .
- Při používání mobilní aplikace zvolte Rychlé nastavení a v šesti snadných krocích vás provede veškerou potřebnou konfigurací.
- Doporučujeme kliknout na tlačítko "Zkontrolovat aktualizace" a aktualizovat software RouterOS na nejnovější verzi, abyste zajistili nejlepší výkon a stabilitu.
- Vyberte svou zemi, chcete-li použít nastavení regulace země, a na obrazovce, která se načte, nastavte heslo.

# <span id="page-1-1"></span>Mobilní aplikace MikroTik

Pomocí aplikace pro chytré telefony MikroTik můžete nakonfigurovat router v terénu nebo použít nejzákladnější počáteční nastavení pro domácí přístupový bod MikroTik.

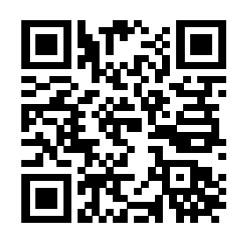

- 1. Naskenujte QR kód a vyberte si preferovaný operační systém.
- 2. Nainstalujte a otevřete aplikaci.
- 3. Ve výchozím nastavení bude již zadána IP adresa a uživatelské jméno.
- 4. Klepnutím na tlačítko Připojit vytvořte připojení k zařízení prostřednictvím bezdrátové sítě.
- 5. Zvolte Rychlé nastavení a aplikace vás provede všemi základními konfiguračními nastaveními v několika snadných krocích.
- 6. K dispozici je rozšířená nabídka pro úplnou konfiguraci všech nezbytných nastavení.

#### <span id="page-1-0"></span>Napájení

Zařízení přijímá napájení z portu microUSB:

Samotný port nefunguje jako standardní microUSB port pro data, slouží pouze k napájení. Můžete použít jakýkoli standardní 0,5-2 A USB adaptér, který se obvykle dodává se smartphony. Součástí balení je jedna USB nabíječka 5 V ⎓ 0,7 A.

Spotřeba energie při maximální zátěži může dosáhnout 3,5 W.

#### Konfigurace

Po přihlášení doporučujeme kliknout na tlačítko "Zkontrolovat aktualizace" v nabídce QuickSet, protože aktualizace softwaru RouterOS na nejnovější verzi zajišťuje nejlepší výkon a stabilitu. U bezdrátových modelů se prosím ujistěte, že jste vybrali zemi, kde bude zařízení používáno, aby bylo v souladu s místními předpisy.

RouterOS obsahuje mnoho možností konfigurace kromě toho, co je popsáno v tomto dokumentu. Doporučujeme začít zde, abyste si zvykli na možnosti: <https://mt.lv/help> . V případě nedostupnosti IP připojení lze použít nástroj Winbox ( <https://mt.lv/winbox> ) pro připojení k MAC adrese zařízení ze strany LAN (ve výchozím nastavení je veškerý přístup z internetového portu blokován) .

Pro účely obnovy je možné nabootovat zařízení pro reinstalaci, viz část Tlačítka a [propojky](#page-2-0).

# Montáž

Zařízení je navrženo pro použití uvnitř a umístěno na rovném povrchu se všemi potřebnými kabely připojenými k přední části jednotky.

Stupnice hodnocení IP tohoto zařízení je IPX0. Doporučujeme použít stíněné kabely Cat6.

Varování! Toto zařízení by mělo být instalováno a provozováno v minimální vzdálenosti 20 cm mezi zařízením a vaším tělem. Provoz tohoto zařízení v obytném prostředí může způsobit rádiové rušení.

# Rozšiřující sloty a porty

- Čtyři samostatné 10/100 ethernetové porty, které podporují automatickou korekci kříženého/přímého kabelu (Auto MDI/X), takže můžete pro připojení k dalším síťovým zařízením použít buď přímé nebo křížené kabely.
- Integrované bezdrátové 2,4 GHz b/g/n, integrované PIF antény, maximální zisk 1,5 dBi.

# <span id="page-2-0"></span>Tlačítka a propojky

Resetovací tlačítko má následující funkce:

- Podržte toto tlačítko během spouštění, dokud LED nezačne blikat, uvolněním tlačítka resetujete konfiguraci RouterOS (celkem 5 sekund).
- Podržte po dobu 5 sekund, LED se rozsvítí, uvolněte nyní pro zapnutí režimu CAP. Zařízení nyní vyhledá server CAPsMAN (celkem 10 sekund).
- Nebo držte tlačítko po dobu dalších 5 sekund, dokud LED nezhasne, a poté jej uvolněte, aby RouterBOARD začal hledat servery Netinstall (celkem 15 sekund).

Bez ohledu na výše použitou možnost systém načte záložní zavaděč RouterBOOT, pokud stisknete tlačítko před připojením napájení k zařízení. Užitečné pro ladění a obnovu RouterBOOT.

#### Příslušenství

Balení obsahuje následující příslušenství dodávané se zařízením:

EU napájecí adaptér 5 V DC 0,7 A.

# Podpora operačního systému

Zařízení podporuje software RouterOS verze 6. Konkrétní číslo verze nainstalované výrobcem je uvedeno v nabídce RouterOS / systémový prostředek. Jiné operační systémy nebyly testovány.

# Oznámení

- Frekvenční pásmo 5,470-5,725 GHz není povoleno pro komerční použití.
- V případě, že zařízení WLAN pracují s jinými rozsahy, než jsou výše uvedené předpisy, je nutné použít přizpůsobenou verzi firmwaru od výrobce/dodavatele na zařízení koncového uživatele a také zabránit koncovému uživateli v rekonfiguraci.
- Pro venkovní použití: Koncový uživatel vyžaduje schválení/licenci od NTRA.
- Datasheet pro jakékoli zařízení je k dispozici na oficiálních stránkách výrobce.
- Produkty s písmeny "EG" na konci sériového čísla mají bezdrátový frekvenční rozsah omezený na 2,400 2,4835 GHz, TX výkon je omezen na 20dBm (EIRP).
- Produkty s písmeny "EG" na konci sériového čísla mají bezdrátový frekvenční rozsah omezený na 5,150 5,250 GHz, TX výkon je omezen na 23dBm (EIRP).
- Produkty s písmeny "EG" na konci sériového čísla mají bezdrátový frekvenční rozsah omezený na 5,250 5,350 GHz, TX výkon je omezen na 20dBm (EIRP).

Ujistěte se prosím, že zařízení má balíček zámku (verze firmwaru od výrobce), který je nutné použít na zařízení koncového uživatele, aby koncovému uživateli zabránil v překonfigurování. Výrobek bude označen kódem země "-EG". Toto zařízení je třeba upgradovat na nejnovější verzi, aby byla zajištěna shoda s předpisy místních úřadů! Je odpovědností koncových uživatelů dodržovat místní předpisy země, včetně provozu v rámci zákonných frekvenčních kanálů, výstupního výkonu, požadavků na kabeláž a požadavků na dynamický výběr frekvence (DFS). Všechna rádiová zařízení MikroTik musí být odborně nainstalována.

# **Obsah je uzamčen**

**Dokončete, prosím, proces objednávky.**

**Následně budete mít přístup k celému dokumentu.**

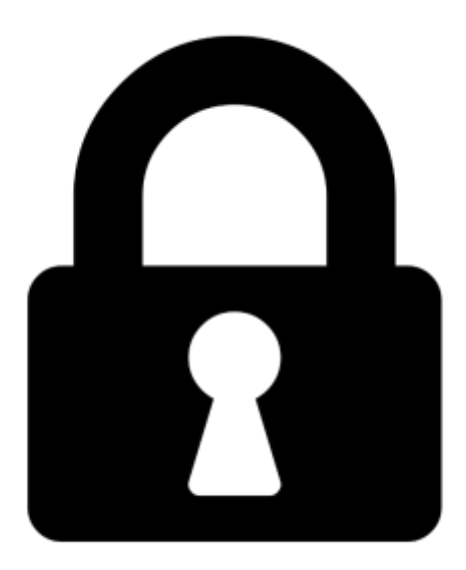

**Proč je dokument uzamčen? Nahněvat Vás rozhodně nechceme. Jsou k tomu dva hlavní důvody:**

1) Vytvořit a udržovat obsáhlou databázi návodů stojí nejen spoustu úsilí a času, ale i finanční prostředky. Dělali byste to Vy zadarmo? Ne\*. Zakoupením této služby obdržíte úplný návod a podpoříte provoz a rozvoj našich stránek. Třeba se Vám to bude ještě někdy hodit.

*\*) Možná zpočátku ano. Ale vězte, že dotovat to dlouhodobě nelze. A rozhodně na tom nezbohatneme.*

2) Pak jsou tady "roboti", kteří se přiživují na naší práci a "vysávají" výsledky našeho úsilí pro svůj prospěch. Tímto krokem se jim to snažíme překazit.

A pokud nemáte zájem, respektujeme to. Urgujte svého prodejce. A když neuspějete, rádi Vás uvidíme!